# **Windows 8 Uma Nova Experiência**

Adriana de Fátima Araújo André Luiz Dario

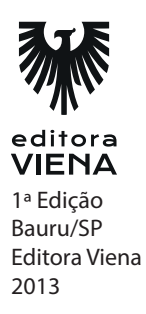

- **1.** Quais os requisitos mínimos para que seja possível instalar o Windows 8 no computador?
	- \* Processador de 1 GHz com suporte a PAE, NX e SSE2.
	- \* 2 GB de memória RAM.<br>\* 20 GB de espaco disponí
	- 20 GB de espaço disponível em disco.
	- \* Processador gráfico DirectX 9 com driver WDDM.
	- \* Resolução de tela de 1366 × 768 px.<br>\* Conexão com a Internet
	- Conexão com a Internet.
	- \* Conta de usuário da Microsoft (para utilizar determinados recursos).
	- \* Para utilização da interface de toque, é necessário que o computador seja compatível com a tecnologia multitoques.
- **2.** Cite três novidades do Windows 8.
	- Ausência do Botão Iniciar do Windows.
	- \* Nova Tela Inicial mais dinâmica, composta por "Tiles" ou blocos que são integrados aos aplicativos, pastas, páginas da Web, contatos e fotos, e que se mantêm atualizados automaticamente com os conteúdos mais recentes.
	- \* Windows Explorer foi renomeado como Explorador de Arquivos e ganhou uma nova aparência. Ele apresenta comandos e opções em uma Faixa de Opções de modo semelhante aos aplicativos do pacote Office.
- **3.** Descreva sobre a Tela inicial do Windows 8.

A tradicional Tela Inicial do Windows foi reformulada tornando-se mais atraente e dinâmica. Por meio de seus blocos, é possível visualizar aplicativos, a Área de Trabalho do Windows, atualizações de status em redes sociais, previsões do tempo, finanças e muitos outros conteúdos.

**4.** O que são os blocos?

Os blocos ou "azulejos" são algumas das novidades desta nova versão do sistema operacional. Eles podem estar vinculados a aplicativos, a páginas da Web e a Área de trabalho e são exibidos na Tela Inicial do Windows. É possível adicionar ou remover blocos, organizá-los em grupos, exibir atualizações, reposicioná-los, renomeá-los, etc.

**5.** Descreva sobre a área de trabalho do Windows 8.

A área de trabalho do Windows 8 é composta por uma imagem de plano de fundo e ícones que servem de atalho para que o usuário acesse pastas e arquivos. Além dos ícones padrões, é possível adicionar outros arquivos e pastas e organizálos de acordo com sua preferência.

Na área de trabalho do Windows 8, algumas mudanças são perceptíveis, tais como a ausência do botão Iniciar e dos gadgets anteriormente exibidos no lateral direita da área de trabalho nas versões anteriores (Vista e 7).

- **6.** Cite os passos necessários para esvaziar a lixeira do Windows.
	- 1. Na área de trabalho, clique duas vezes com o mouse ou pressione a pasta Lixeira;
	- 2. Na guia Gerenciar, acesse o grupo Gerenciar e clique com o mouse ou toque no botão Esvaziar Lixeira;
	- 3. Confirme a exclusão permanente dos ícones na caixa de diálogo exibida clicando ou tocando no botão Sim.
- **7.** O que é uma proteção de tela?

A proteção de tela é uma imagem, um texto ou uma animação exibida na tela quando o mouse, teclado ou monitor não é utilizado dentro de um determinado intervalo de tempo.

**8.** O que é a barra de tarefas?

A barra de tarefas é uma barra horizontal localizada por padrão na área inferior da tela e que exibe os programas que estão sendo executados no momento. Cada janela aberta terá um botão correspondente nessa barra, podendo agrupar em um único botão os documentos abertos em um mesmo aplicativo.

Esta barra também exibe a Área de notificação, onde são exibidos os ícones com os status de alguns programas, das configurações do computador e o relógio do sistema.

**1.** O que são arquivos e o que são pastas?

Arquivos são itens que armazenam informações como imagens, vídeos, músicas, textos, etc. Eles são representados por ícones que facilitam a identificação do tipo de conteúdo.

As pastas são recipientes onde arquivos e outras pastas podem ser armazenados de maneira organizada.

- **2.** Caso você não nomear uma pasta ao sistema, qual será o nome implementado automaticamente?
	- a) Pasta sem nome.
	- b) Pasta nova.
	- **c) Nova pasta.**
	- d) Pasta\_Sem\_Nome.
- **3.** O que ocorre ao selecionar e, em seguida, pressionar a tecla <Delete> em um arquivo ou pasta?
	- a) O arquivo/pasta é excluído de forma irreversível.
	- b) É criada uma cópia do arquivo/pasta.
	- c) O arquivo/pasta ficará com proteção contra exclusão.
	- **d) O arquivo/pasta será enviado para a Lixeira.**
- **4.** A tecla <Shift> auxilia a selecionar itens:

#### **a) Que são consecutivos.**

- b) Que não são consecutivos.
- c) Que estão organizados por tamanho.
- d) Que foram excluídos.
- **5.** Cite os passos necessários para criar uma nova pasta no Windows 8.
	- 1. Acesse o local onde deseja criar uma nova pasta;
	- 2. Em seguida, siga um destes passos:
	- 2.1. Clique com o botão direito do mouse sobre um espaço em branco da janela atual e, no menu exibido, clique em Novo e na opção Pasta;
	- 2.2. Na guia Início da Faixa de Opções, acesse o grupo Novo e clique ou toque no botão Nova pasta (Ctrl+Shift+N);
- 2.3. Pressione a tela em um espaço em branco na janela atual e, no menu exibido, toque na opção Novo e em Pasta;
- 3. Digite um nome para a nova pasta;
- 4. Clique em um espaço vazio na janela atual ou pressione a tecla <Enter>.
- **6.** Descreva sobre a compactação de arquivos e pastas.

A compactação de arquivos e pastas faz com que esses itens exijam menos espaço em disco para seu armazenamento e permite que sejam transferidos pela Web mais rapidamente do que se estivessem descompactados.

Quando um arquivo ou uma pasta é compactado, suas informações não são alteradas, porém o seu tamanho é reduzido, ocupando menos espaço no disco rígido de seu computador.

**7.** Quais são os modos de visualização de pastas e arquivos disponibilizados pelo Windows 8?

O Windows disponibiliza oito modos de exibição: Ícones extra grandes, Ícones grandes, Ícones médios, Ícones pequenos, Lista, Detalhes, Blocos e Conteúdo.

**8.** Descreva sobre o modo de exibição Ícones Médios.

O modo de exibição Ícones médios permite a visualização dos arquivos e das pastas de maneira semelhante ao modo Ícones grandes, porém em tamanho mais reduzido.

**9.** O que é criptografia?

Criptografia é o método que consiste em embaralhar o conteúdo de um arquivo ou de uma pasta de tal forma que ele só poderá ser lido por quem possuir a chave de criptografia correta para desembaralhá-lo, a qual é composta por uma sequência de símbolos ou caracteres.

Recomenda-se utilizar a criptografia em arquivos ou pastas de conteúdo sigiloso, evitando assim que outras pessoas tenham acesso a ele.

**1.** O que são programas?

Programa é um conjunto de instruções sistematicamente organizadas para executar uma determinada tarefa no computador. A maioria das atividades desenvolvidas no computador necessita de programas para serem realizadas. A edição de uma fotografia, por exemplo, precisa de um programa editor de imagens, assim como a compactação de uma pasta requer o uso de um programa compactador instalado no computador.

- **2.** Cite os passos necessários para iniciar um programa no Windows 8.
	- 1. Posicione o mouse na área inferior direita da tela ou deslize o dedo a partir da borda direita da tela sensível ao toque para exibir a Charm Bar;
	- 2. Clique com o mouse ou toque no ícone Iniciar;
	- 3. Na Tela Inicial, clique com o botão direito do mouse ou deslize o dedo de baixo para cima na tela sensível ao toque e clique ou toque em Todos os aplicativos;
	- 4. Na lista de aplicativos exibida, clique ou toque em um programa para iniciá- -lo.
- **3.** Para encerrar um programa basta clicar no botão:
	- a) Encerrar.
	- b) Finalizar.
	- c) Interromper.
	- **d) Fechar.**
- **4.** O que é um programa padrão?

Programa padrão é aquele que o Windows utiliza para abrir arquivos de um determinado formato. O Internet Explorer é um exemplo de programa padrão do Windows para navegação na Web.

**5.** O que são os Acessórios do Windows?

O Windows possui uma coleção de programas chamada Acessórios do Windows, a qual auxilia o usuário na execução de tarefas do dia a dia, tais como cálculos, agendamento de compromissos, gravação de áudio, captura de tela, etc.

**6.** Descreva sobre a Calculadora do Windows.

A Calculadora do Windows é capaz tanto de executar cálculos simples, como adição, subtração, multiplicação, divisão, raiz quadrada e porcentagem, quanto cálculos avançados de uma calculadora de programação, científica e estatística.

**7.** O que é a conexão com uma área de trabalho remota?

A Conexão de Área de Trabalho Remota é um recurso que permite ao usuário conectar-se pelo seu computador a outro computador em um local diferente, porém conectado dentro da mesma rede ou à Internet.

Dessa forma, é possível conectar-se remotamente do seu computador doméstico ao computador da empresa, acessar um documento e imprimi-lo utilizando a impressora a ele conectada.

**8.** O que é o Gravador de Passos do Windows?

O Gravador de Passos do Windows é um aplicativo que permite capturar automaticamente as etapas de uma tarefa realizada no computador, criando um texto descritivo e capturas de tela.

**9.** O que é Painel de Entrada de Expressões Matemáticas?

O Painel de Entrada de Expressões Matemáticas reconhece expressões matemáticas manuscritas inseridas por meio de uma caneta digitalizadora em um tablet, de uma tela de um monitor touchscreen, de um mouse ou de uma mesa digitalizadora conectada ao computador.

A matemática reconhecida poderá ser copiada e colada em outro aplicativo de edição de texto. Dessa forma, o aplicativo pode ser usado para a criação de apostilas de matemática ou provas.

**10.** O que é o Narrador?

O Narrador é um aplicativo que lê os acontecimentos realizados em tela, possibilitando o uso do computador sem o vídeo. É uma ferramenta de acessibilidade para os deficientes visuais.

O Narrador é projetado para operar entre a Área de Trabalho do Windows 8, configurações do sistema e diversos programas.

**1.** Do que se trata o Windows Live Photo Gallery?

O Windows Live Photo Gallery permite importar, organizar, editar e compartilhar fotos e vídeos, além de desempenhar a função de visualizador de fotos. Se as configurações de visualização de imagem não foram alteradas pelo usuário, ao clicar ou tocar duas vezes sobre uma imagem, automaticamente o Windows Live Photo Gallery será iniciado exibindo seu conteúdo.

- **2.** Podemos definir que o Ajuste Automático do Windows Live Photo Gallery é:
	- **a) Uma função que ajusta a fotografia de acordo com configurações já estabelecidas no aplicativo.**
	- b) Uma funcão que ajusta a fotografia de acordo com definições estabelecidas pelos usuários.
	- c) Uma função que escurece a fotografia quando ela está muito clara.
	- d) Uma função que clareia a fotografia quando ela está muito escura.
- **3.** A ferramenta Ajustar Exposição determina:
	- **a) O ajuste de luz de uma imagem.**
	- b) O ajuste do vermelho em uma imagem.
	- c) O ajuste do azul em uma imagem.
	- d) O ajuste de nitidez em uma imagem.
- **4.** Para remover manchas e imperfeições em fotografias você deve utilizar a ferramenta:
	- a) Endireitar.
	- **b) Retocar.**
	- c) Cor.
	- d) Redução de ruído.
- **5.** O que é o Windows Media Player?

O Windows Media Player permite reproduzir arquivos de mídia digital, organizálos, gravar CDs e DVDs, copiar músicas de CDs, sincronizar arquivos com um dispositivo portátil e comprar conteúdo de mídia.

- **6.** Cite os passos necessários para iniciar o Windows Media Player no Windows 8.
	- 1. Na Tela Inicial do Windows 8, clique com o botão direito do mouse ou deslize o dedo indicador de baixo para cima a partir da borda inferior da tela sensível ao toque;
	- 2. Clique ou toque em Todos os Aplicativos;
	- 3. Na tela Aplicativos, siga até o grupo Acessórios do Windows e clique ou toque em Windows Media Player;
	- 4. O programa será iniciado.
- **7.** O que é o Windows Live Movie Maker?

O Windows Live Movie Maker é o editor de vídeos padrão do Windows 8. Por meio dele, é possível criar e personalizar filmes a partir de vídeos e fotos. O conteúdo de áudio e vídeo pode ser editado no programa ao adicionar títulos e transições de vídeos.

**8.** O que é uma animação no Windows Live Movie Maker?

A animação consiste em efeitos de transição e/ou efeitos de panorâmica e zoom aplicados nas fotos e nos vídeos de um filme. Esses efeitos são capazes de controlar o modo de reprodução de um vídeo ou a transição entre uma imagem e outra.

# **Capítulo 5**

**1.** Para o que são importantes as informações do sistema?

As informações do sistema são importantes para diversas decisões do usuário, como quais programas o computador suporta, qual a velocidade do processamento gráfico, entre outras decisões.

**2.** O que significa Backup?

A palavra Backup significa "cópia", ou seja, copiar arquivos ou um sistema todo para outra unidade de disco, pen drives, DVDs, entre outros.

#### **3.** O Windows 8 cria pontos de restauração do sistema?

- a) Sim, ele cria pontos de restauração diariamente.
- **b) Sim, ele cria pontos de restauração sempre que um programa de maior importância é instalado.**
- c) Sim, mas somente quando o sistema operacional é instalado.
- d) Não.
- **4.** Descreva sobre o backup automático do Windows.

O backup automático do Windows 8 possibilita salvar os arquivos em determinados períodos de tempo. Por meio do Histórico de Arquivos, que permite criar cópias de segurança de documentos pessoais, essa opção fica ainda mais eficiente.

**5.** O que são processos?

Os processos são como softwares capazes de realizar tarefas, podendo ser gerenciados pelo usuário do sistema ou pelo próprio sistema operacional. Um processo pode estar diretamente relacionado a algum programa ou não. Por exemplo, ao abrir o Microsoft Word, são utilizados diversos processos para o seu correto funcionamento, contudo, outros processos são utilizados para manter o restante do computador trabalhando, como aqueles que gerenciam antivírus, impressoras e

todos os demais componentes do sistema.

- **6.** Sobre a memória RAM podemos afirmar que:
	- **a) É utilizada pelo computador para processar os programas executados no momento.**
	- b) É utilizada para armazenar arquivos de forma permanente.
	- c) É utilizada principalmente para excluir arquivos do sistema.
	- d) É utilizada para formatar o sistema, principalmente.
- **7.** O que demonstra a opção Inicializar?

A opção Inicializar demonstra os aplicativos iniciados quando o computador é ligado e o sistema começa a funcionar. Quanto mais aplicativos nessa opção, maior é o tempo de processamento demandado, o que afeta diretamente o tempo de inicialização do sistema.

**8.** Defina de forma simples o que são redes de computadores.

As redes de computadores são um conjunto de computadores interconectados capazes de compartilhar diversos tipos de arquivos, tarefas e informações.

**9.** O que é um caractere especial?

Um caractere especial é um caractere que não pode ser encontrado no teclado. Para utilizá-lo, é preciso pressionar uma combinação de teclas no teclado ou usar o Mapa de Caracteres do Windows 8.

# **Capítulo 6**

**1.** O que é o Painel de Controle?

O Painel de Controle, local onde é realizado o gerenciamento do computador, permite configurar a segurança do sistema, rede e Internet, som e demais hardwares, instalar programas, configurar contas de usuários, entre muitas outras opções.

**2.** O que é uma Conta de usuário?

A conta de usuário é definida como uma coleção de informações e configurações para realizar a interação do usuário com o computador. Por meio dela, é permitido determinar a quais pastas o usuário terá acesso e quais configurações ele pode realizar no computador.

**3.** O que são contas de administrador?

São contas criadas para proteger o sistema. Com essa conta, é possível criar ações preventivas no computador e novas contas de usuários do tipo padrão e convidados.

- **4.** Se uma conta de usuário for desativada, o usuário pertencente a essa conta poderá utilizar o computador?
	- a) Sim, sem restrições.
	- b) Sim, mediante a informação do seu número de CPF.
	- c) Sim, mediante a informação do seu número de RG.
	- **d) Não.**

**5.** O que é uma fonte?

Uma fonte é uma coleção de letras, símbolos e números que possuem os mesmos dimensionamento, espaçamento e estilo. O Windows 8 possui uma coleção de fontes instaladas, com cada fonte apresentando suas próprias características.

**6.** Descreva com simplicidade o que é o teclado de um computador.

O teclado é um dispositivo de entrada no computador, ou seja, por meio dele, é possível inserir dados em um sistema computacional. Com o teclado, é possível acessar diversas pastas, comandos e programas no Windows 8 pressionando uma ou mais teclas de atalhos.

- **7.** Qual a função do botão de rolagem de um mouse?
	- a) Selecionar pastas, arquivos e ferramentas.
	- b) Abrir pastas, arquivos e executar programas.
	- **c) Rolar páginas da Web e aplicativos.**
	- d) Exibir menus de pastas, arquivos e ferramentas.
- **8.** O que são as opções de energia do Windows?

As opções de energia são um conjunto de configurações que permitem distribuir as atividades do sistema em relação ao consumo de energia. São opções muito importantes para serem configuradas em tablets e notebooks, dispositivos nos quais a economia e a eficiência do sistema devem permanecer unidas.

### **Capítulo 7**

**1.** O que é um disco rígido?

O disco rígido é o principal componente que armazena os dados do computador. Nele são armazenados todos os arquivos e o sistema operacional da máquina. Os dados são gravados de forma magnética no disco para serem acessados quando houver necessidade.

**2.** O que pode ocasionar defeitos em um disco rígido?

Quedas de energia, programas instalados e desinstalados de forma incorreta e infecção por vírus podem ocasionar erros e defeitos no disco rígido.

**3.** O que realiza a limpeza de disco?

A limpeza do disco elimina arquivos desnecessários do computador, como arquivos de programas desinstalados, arquivos depositados na Lixeira, páginas e arquivos utilizados pelos navegadores da Internet, entre outros.

**4.** O que é um DVD-RW?

É uma mídia na qual é possível gravar, apagar e depois gravar dados novamente.

**5.** O que é um Pen Drive?

O pen drive é um hardware portátil que possibilita armazenar dados. Ele é formado por uma memória flash encapsulada em uma embalagem plástica ou metálica com um conector USB.

Ao conectá-lo em uma porta USB do computador, o Windows 8 reconhece o dispositivo automaticamente e exibe uma mensagem na área de trabalho.

**6.** Cite os passos para remover um Pen Drive com segurança de seu computador.

Para remover o pen drive com segurança, realize os seguintes procedimentos:

- 1. Clique ou toque sobre o ícone do pen drive localizado na área de notificação da barra de tarefas;
- 2. No menu exibido, clique ou toque sobre a opção Ejetar "Modelo do Pen Drive";
- 3. Será exibida uma mensagem informando que o pen drive pode ser removido com segurança;
- 4. Remova o dispositivo do computador.

# **Capítulo 8**

#### **1.** Descreva de forma simples, do que se trata do assunto segurança no Windows.

Todo computador que possui acesso à rede pública ou privada está sujeito a riscos. Os maiores riscos para os usuários de um computador são: roubo de senhas e informações sigilosas, exposição de arquivos confidenciais e perda de hardware ou software devido a vírus. O Windows 8 possui diversas opções de segurança para proteger seus usuários. Todos os programas que realizam a segurança do sistema possuem configurações que podem ser alteradas. Ao modificar esses programas, a segurança do Windows 8 será modificada automaticamente.

**2.** Quais são os principais programas que compõem a segurança do Windows 8?

Os principais programas que compõem a segurança do sistema são: Firewall, Windows Update, Antivírus, Antispyware, Segurança da Internet, Controle de Conta de Usuário, Windows SmartScreen e a ativação do Windows.

**3.** Qual o navegador de Internet padrão do Windows 8?

#### **a) Internet Explorer 10.**

- b) Microsoft Edge.
- c) Google Chrome.
- d) Internet Explorer 9.
- **4.** O que é um Pop-up, e o que é o Bloqueador de Pop-ups do Windows?

Pop-up é uma pequena janela exibida no navegador da Internet que aparece sobre o site em exibição. Essas janelas são abertas frequentemente ao visitar sites e em geral são criadas por anunciantes.

O bloqueador de pop-ups é um recurso do Internet Explorer que possibilita limitar ou bloquear a maioria dessas janelas indesejáveis. Também é possível determinar o nível de bloqueio dos pop-ups.

**5.** O que é o Windows Defender?

O Windows Defender é o antivírus nativo do Windows 8, por meio do qual é possível manter o computador protegido contra vírus e spywares.

- **6.** Cite os passos necessários para verificar o sistema com o Windows Defender.
	- 1. Abra o Windows Defender. Na guia Página inicial, siga até a seção Opções de exame e selecione uma destas opções: Rápido, Completo ou Personalizado;
	- 2. Clique ou toque sobre o botão Verificar agora;
	- 3. Se a opção Personalizado foi selecionada, será exibida a caixa de diálogo Windows Defender. Nela, selecione os discos ou as pastas que deseja escanear;
	- 4. Clique ou toque sobre o botão OK. Os discos ou as pastas escolhidos serão verificados.
- **7.** Sobre as atualizações automáticas do Windows, é incorreto afirmar que:
	- a) Protegem o sistema.
	- b) Ajudam a melhorar o desempenho dos programas.
	- **c) Não faz diferença se não forem instaladas.**
	- d) Nenhuma das respostas anteriores.
- **8.** O que é um Firewall?

O Firewall é um software ou hardware que impede que hackers e alguns malwares acessem o seu sistema por meio da Internet. Esse software verifica todas as informações vindas da Internet e da rede interna do computador e, então, permite ou não que elas sejam transmitidas ao sistema.

### **Capítulo 9**

**1.** Como funcionam as impressoras a jato de tinta?

Nas impressoras a jato de tinta, a impressão é realizada por várias gotas de tinta microscópicas, liberadas por meio de pequenas aberturas existentes nos cartuchos de tinta.

O esquema de cor utilizado nesse tipo de impressão é o CMYK (Ciano, Magenta, Amarelo e Preto), porém alguns modelos podem apresentar cores especiais. Os cartuchos da impressora a jato de tinta são trocados quando a tinta acaba.

**2.** Como funcionam as impressoras a laser?

As impressoras a laser utilizam um tôner em vez de cartuchos de tinta. O tôner é uma tinta em pó que, quando aquecida, adere ao papel reproduzindo textos e elementos gráficos.

Existem dois tipos de impressora a laser: as coloridas e as monocromáticas. Esse último imprime somente na cor preta e em tons de cinza.

**3.** O que são impressoras multifuncionais?

As impressoras multifuncionais são equipamentos que reúnem outras tecnologias agregadas na impressora, como: cópias, escaneamentos, envio e recebimento de fax, etc. Elas podem possuir a tecnologia jato de tinta ou laser.

- **4.** Cite os passos necessários para imprimir um documento por meio do Windows.
	- 1. Clique com o botão direito do mouse ou mantenha o dedo pressionado sobre o arquivo que deseja imprimir e, no menu exibido, clique ou toque sobre a opção Imprimir;
	- 2. O programa no qual o arquivo foi criado será iniciado. O arquivo será enviado para a impressão de acordo com as configurações padrão.
- **5.** Cite os passos necessários para imprimir um documento por meio da caixa de diálogo Imprimir.
	- 1. Abra o documento que deseja imprimir;
	- 2. No menu Arquivo do programa utilizado, clique ou toque sobre a opção Imprimir;
	- 3. A caixa de diálogo Imprimir será exibida. Nela, selecione a impressora que será utilizada e realize as configurações necessárias;
	- 4. De acordo com o programa utilizado, clique ou toque no botão Imprimir ou em OK.
- **6.** Cite os passos necessários para definir uma impressora como padrão.
	- 1. Exiba a janela Dispositivos e Impressoras e clique com o botão direito do mouse ou mantenha um dos dedos pressionados sobre a impressora desejada;
	- 2. No menu exibido, clique ou toque em Definir como impressora padrão.